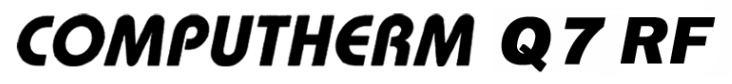

# rádiófrekvenciás, programozható, digitális szobatermosztát

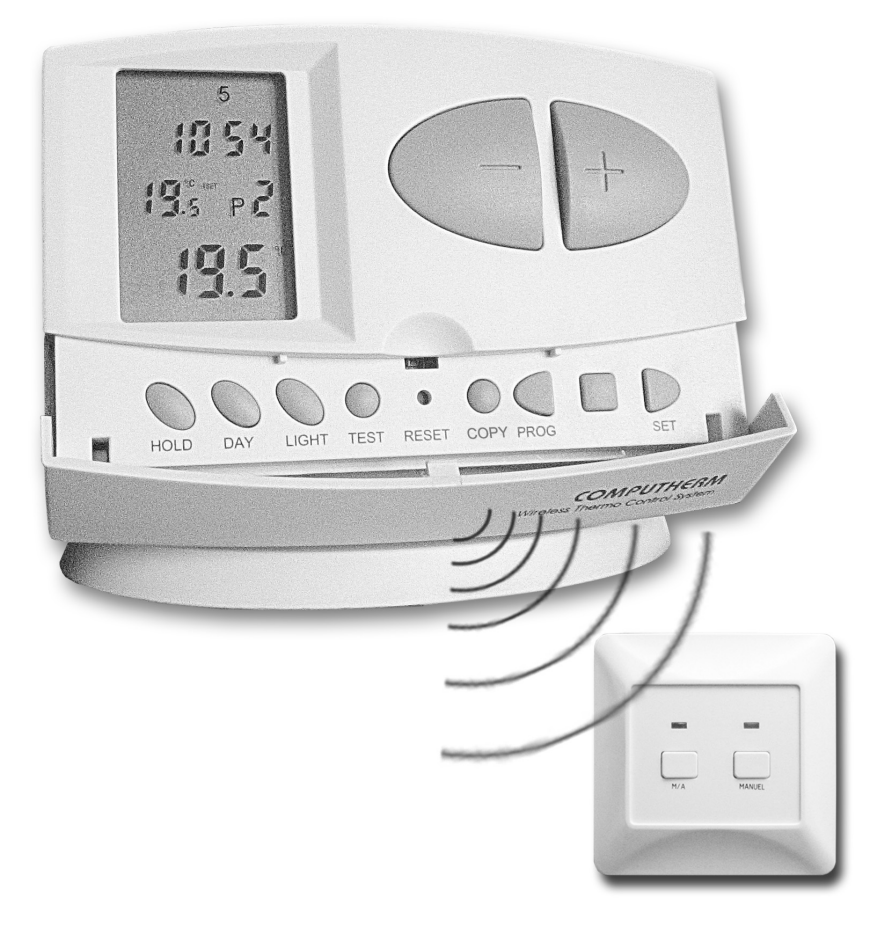

Kezelési útmutató

## A termosztát általános ismertetése

A COMPUTHERM Q7 RF típ. kapcsoló üzemű szobatermosztát a Magyarországon forgalomban lévõ kazánok túlnyomó többségének szabályozására alkalmas. Egyszerûen csatlakoztatható bármely, kétvezetékes szobatermosztát csatlakozási ponttal rendelkezõ gázkazánhoz vagy klímaberendezéshez, függetlenül attól, hogy az 24V-os vagy 230V-os vezérlõáramkörrel rendelkezik.

A készülék egyéni igény szerint beprogramozható úgy, hogy a fûtési (hûtési) rendszer az Ön által kívánt idõpontokban tetszés szerinti hõfokra fűtse (hűtse) lakását, irodáját és a komfort biztosítása mellet hozzájáruljon az energiaköltségek csökkentéséhez. A hét minden napjára külön-külön, egymástól független napi hõmérsékletprogram készíthetõ. Naponta 6 szabadon megválasztható kapcsolási idõpont (10 perces lépésekben állítható) és minden kapcsolási idõponthoz más-más szabadon megválasztható hõfok (0,5°C-os lépésekben állítható) beállítására van lehetõség.

A készülék két egységbõl áll. Egyik a hordozható szabályozóegység (termosztát), másik a vevõegység, ami a kazán vezérlését végzi. A két egység között rádiófrekvenciás kapcsolat van, ezért a termosztát és a kazán között nincs szükség vezeték kiépítésére.

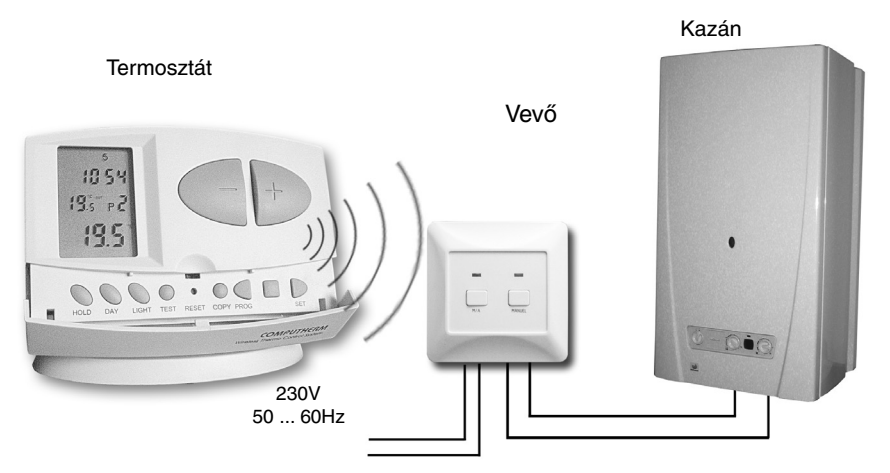

A két egység gyárilag összehangolt, hogy ugyanazon frekvencián mûködjenek. A termosztát és a vevõje saját biztonsági kóddal rendelkezik, ezért idegen, külsõ rádiófrekvenciás jelek nem tudják megzavarni a készülék biztonságos mûködését.

A termosztát hordozhatósága az alábbi elõnyöket biztosítja:

- nincs szükség vezeték kiépítésére, mely különösen régi épületek korszerûsítésénél elõnyös
- használat közben választható ki a készülék optimális elhelyezése
- használata olyan esetekben is elõnyös, amikor napszakonként más-más helyiségben (pl. napközben a nappaliban, de éjjelre a hálószobában) kívánjuk elhelyezni a termosztátot

A termosztátba szerelt jeladó hatótávolsága nyilt terepen kb. 50m. Ez a távolság épületen belül jelentõsen csökkenhet, különösen akkor, ha a rádióhullámok útjába fémszerkezet, vagy vasbeton fal kerül.

A termosztát kapcsolási érzékenysége megválasztható ±0,2°C (radiátoros fûtéshez javasolt gyári alapbeállítás) vagy +0/-0,2°C (padlófûtéshez javasolt beállítás). Ez alatt azt a hõmérséklet-különbséget kell érteni, ami a beállított érték és a kapcsoláskor mért tényleges hõmérséklet között van. Gyári alapbeállítás esetén pl. ha a termosztáton beállított érték 20°C, akkor a készülék 19,8°C-on, vagy alatta bekapcsolja, ill. 20,2°C-on, vagy felette kikapcsolja a kazánt. (A gyárilag beállított ±0,2°C-os kapcsolási érzékenység megváltoztatását lásd a 2.3 pontban.) Az Ön által vásárolt rádiófrekvenciás termosztát igény esetén a COMPUTHERM Q1 RX típusú dugalijal is bővíthető, melynek segítségével minden szerelés nélkül, egyszerûen megvalósítható bármely 230V-tal (50Hz; max. 10A) mûködõ elektromos készülék (pl. kazán, szivattyú, hõsugárzó, stb.) szobahõmérsékletrõl történõ vezérlése. (Részletes tájékoztatásért keresse fel honlapunkat.)

A termosztát szivattyúvédõ funkcióval van ellátva, mely a szivattyú beszorulásának megakadályozása érdekében, mindennap 12 óra 00 perckor egy perc idõtartamra bekapcsolja a kazánt abban az esetben, ha több mint 24 órája nem történt programozott kapcsolás (pl. fûtésmentes idõszakban). A szivattyúvédõ funkció aktiválását lásd a 2.4 pontban.

Ha bármilyen okból (pl. áramszünet) a vevõ áramellátása megszakad, a kazán mûködése is leáll. Az áramszünet után rövid idõvel a készülék minden beavatkozás nélkül tovább folytatja mûködését a program szerint.

#### A termosztát folyadékkristályos kijelzõjén megjelenõ információk:

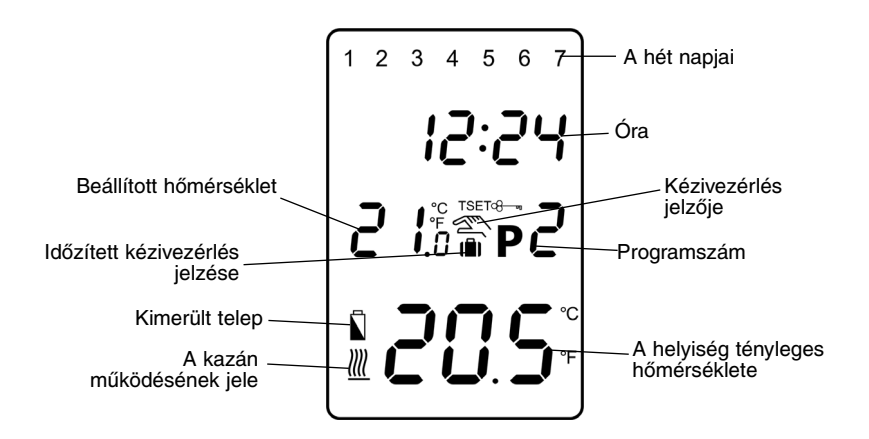

# 1. A KÉSZÜLÉK ELHELYEZÉSE

A COMPUTHERM Q7 RF készülék termosztátia szabadon hordozható a lakásban. A rendszeres vagy hosszabb idejû tartózkodásra használt helyiségben célszerû elhelyezni úgy, hogy az a szoba természetes légmozgásának irányába kerüljön, de huzat vagy rendkívüli hõhatás (pl. napsugárzás, hûtõszekrény, kémény stb.) ne érhesse. Optimális helye a padló szintjétõl 1,5m magasságban van. Elhelyezhetõ a saját talpán vagy falra szerelve.

FONTOS FIGYELMEZTETÉS! Amennyiben a lakásának radiátorszelepei termosztátfejes kivitelûek, akkor abban a helyiségben, ahol a szobatermosztátot el kívánja helyezni, cserélje le a radiátorszelep termosztátfejét kézi szabályozógombra vagy állítsa azt maximális hõfokra. Ellenkezõ esetben a termosztátfej megzavarhatja a lakás hõfokszabályozását.

# 2. A TERMOSZTÁT ÜZEMBE HELYEZÉSE, ALAPBEÁLLÍTÁSOK

#### 2.1 Elemek behelyezése

A termosztát burkolatának felsõ oldalán található retesz megnyomásával válassza le a termosztát hátlapját az alábbi ábrák szerint.

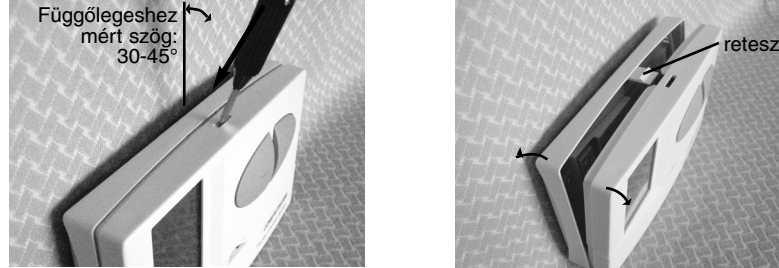

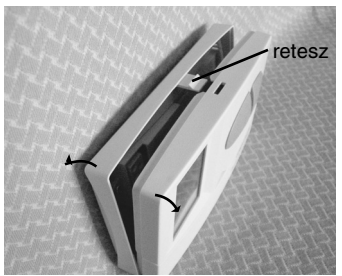

A teleptartó a burkolat elõlapjának belsõ oldalán található. A jelölt polaritásoknak megfelelõen helyezzen 2 db AA méretû alkáli ceruzaelemet (LR6 típ.) a tartóba. Az elemek behelyezése után a kijelzõn villogva láthatóvá válik a nap, az idõ, a programszám, valamint a beállított és a mért belsõ hõmérséklet. (Ha a kijelzõn nem jelennek meg a felsorolt információk, nyomja meg a "RESET" gombot egy fa-, vagy mûanyagpálcával. A gomb megnyomásához ne használjon elektromosan vezetõ anyagot, grafitceruzát.) Az elemek behelyezése után nyomja meg a "SET" gombot, hogy a termosztát alaphelyzetbe kerüljön. A "SET" gomb megnyomása után a kijelzõ villogása megszûnik, a termosztát gyári alaphelyzetbe kerül és kezdõdhet a beállítás.

#### 2.2 Az aktuális nap és óra beállítása

Nyomja meg a "DAY" gombot. Ekkor a termosztát kijelzõjén csak a nap sorszáma látszik villogva, valamint láthatóak az óra és a perc értékei.

A készülék előlapján található nagyméretű - vagy + gombbal állítsa be az aktuális nap sorszámát (hétfõ 1; kedd 2; szerda 3 stb.).

Nyomja meg ismét a "DAY" gombot. Ekkor a napot jelölõ szám villogása megszûnik és folyamatosan láthatóvá válik, miközben az órát jelölõ számok villogva látszanak. A készülék előlapján található nagyméretű vagy + gombbal állítsa be az aktuális időpont óra értékét. Nyomja meg ismét a "DAY" gombot. Ekkor az órát jelölõ számok villogása megszûnik és folyamatosan láthatóvá válnak, miközben a perceket jelölõ számok villogva látszanak. A készülék előlapján található nagyméretű - vagy + gombbal állítsa be az aktuális idõpont perc értékét.

Ha a beállításon változtatni kíván, nyomja meg ismét a "DAY" gombot, hogy visszatérhessen a beállítások kezdetéhez. Ha a beállításokat be kívánja fejezni, nyugtázza azokat a "SET" gomb megnyomásával. Ekkor a beállított adatok rögzítõdnek és a készülék alaphelyzetbe kerül (kb. 10 másodperc elteltével a beállítások önmaguktól is nyugtázódnak és a készülék kijelzõje alaphelyzetre vált).

#### 2.3 A kapcsolási érzékenység beállítása

A kapcsolási érzékenység a gyári alapbeállítás szerint ±0,2°C (a kijelzõ ezt a beállítást "S:1" szimbólummal jelöli), mely megváltoztatható +0/-0,2°C (a kijelzõ ezt a beállítást "S:2" szimbólummal jelöli) értékre. A kívánt kapcsolási érzékenység beállítását a "SET" gomb megnyomásával alaphelyzetbe állított készüléken a "DAY", a "COPY" és a nagyméretű vagy gombok egymás utáni megnyomásával lehet elvégezni. A beállításokat "S:1" (±0,2°C kapcsolási érzékenység) vagy "S:2" (+0/-0,2°C kapcsolási érzékenység) a "SET" gomb megnyomása nyugtázza (kb. 10 másodperc elteltével a beállítások önmaguktól is nyugtázódnak és a készülék kijelzõje alaphelyzetre vált). A "RESET" gomb megnyomása a kapcsolási érzékenységet a gyári alapbeállítás szerinti ±0,2°C értékre ("S:1") állítja vissza.

A gyári alapbeállítás szerinti ±0,2°C (a kijelzõ ezt a beállítást "S:1" szimbólummal jelöli) kapcsolási érzékenységet elsõsorban kis hõtehetetlenségû, radiátoros (pl. lapradiátorral szerelt) központi fûtésekhez, a +0/-0,2°C (a kijelzõ ezt a beállítást "S:2" szimbólummal jelöli) kapcsolási érzékenység választását pedig nagy hõtehetetlenségû fûtések vezérléséhez (pl. padlófûtés) javasoljuk.

#### 2.4 A szivattyúvédõ funkció aktiválása

Gyári alaphelyzetben a szivattyúvédõ funkció nem aktív. Aktiválása vagy kikapcsolása a "SET" gomb megnyomásával alaphelyzetbe állított készüléken a "DAY", a "PROG" és a nagyméretű – vagy + gombok

egymás utáni megnyomásával lehet. A beállításokat "HP: OF" (kikapcsolva) vagy "HP: 0N" (aktiválva) a "SET" gomb megnyomása nyugtázza (kb. 10 másodperc elteltével a beállítások önmaguktól is nyugtázódnak és a készülék kijelzõje alaphelyzetre vált). A "RESET" gomb megnyomása a szivattyúvédő funkciót gyári alaphelyzetbe ("HP: OF") állítja vissza.

Az aktivált szivattyúvédõ funkció a szivattyú beszorulásának megakadályozása érdekében fûtésmentes idõszakban mindennap 12 óra 00 perckor egy perc idõtartamra bekapcsolja a kazánt. (A szivattyúvédõ funkció csak akkor tudja ellátni feladatát, ha a kazán nyáron is üzemképes állapotban van. Erre az idõszakra a termosztáton egy alacsony hõfokot (pl. +10°C) érdemes beállítani, hogy átmeneti lehülés esetén ne kapcsoljon be feleslegesen a kazán.)

## 3. A TERMOSZTÁT PROGRAMOZÁSA

Programozás alatt a kapcsolási idõpontok beállítását, és a hozzájuk tartozó hõmérsékleti értékeknek a kiválasztását értjük. A készülék egy hetes periódusra programozható. Mûködése automatikus, a betáplált programokat ciklikusan ismételni fogja. A hét minden napjára külön-külön, egymástól függetlenül naponta 6 szabadon megválasztható kapcsolási idõpont és minden kapcsolási idõponthoz más-más szabadon megválasztható hõfok beállítására van lehetõség. Minden kapcsoláshoz beállított hõfok a következõ kapcsolás idõpontjáig marad érvényben. A P1 kapcsolási idõponthoz beállított hõmérsékletet pl. a termosztát a P2 kapcsolás idõpontjáig tartja. A P2 kapcsolás idõpontjától a P2 kapcsoláshoz választott hõfok lesz érvényben.

FIGYELEM! A termosztát szoftvere csak a kapcsolások sorszáma (P1; P2; stb.) szerint növekvõ, egymást követõ idõpontok beállítását engedélyezi.

A készülék gyári alaphelyzetben a hét minden napján az alábbi kapcsolásokat hajtja végre:

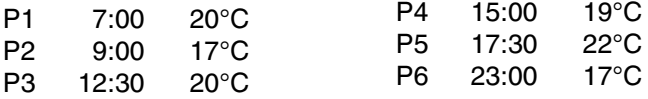

A gyári alapbeállítás szerinti hõmérséklet-lefutást a nap 24 órájában az mellékelt diagram szemlélteti.

Természetesen, ez a gyári hõmérséklet-lefutás tetszés szerint megváltoztatható úgy, hogy a hét minden napján az igényeknek legmegfelelõbb hõmérsékleti görbe alakulhasson ki.

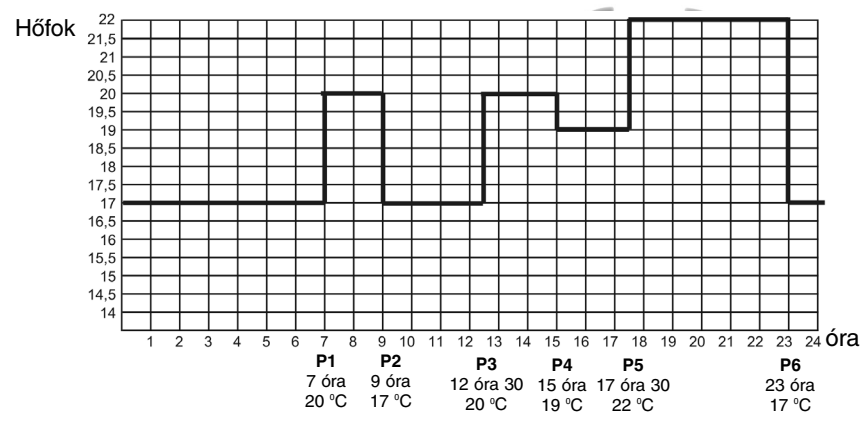

#### 3.1 A programozás lépései:

- Nyomja meg a "SET" gombot, hogy a termosztát alaphelyzetbe kerüljön.

- Nyomja meg ismét a "SET" gombot és tartsa azt lenyomva, miközben nyomja meg a "PROG" gombot is. Ekkor a készülék a programozás módba kerül és a kijelzõn villogva megjelennek a hét napjait jelzõ számok (1 2 3 4 5 6 7).

• A készülék előlapján található nagyméretű - vagy + gomb megnyomásával, ill. nyomogatásával válassza ki a programozni kívánt napot vagy a hét összes napját. Ha a hét minden napjára azonos programot kíván írni, akkor célszerû a hét összes napját (1 2 3 4 5 6 7) egyszerre kiválasztani, hogy ne kelljen a hét napjait külön-külön programozni. Ha naponta más-más programot kíván írni, akkor a napokat egyenként kiválasztva kell a programozást elvégezni a hét minden napjára különkülön. (Ha a hét napjai közül vannak olyanok, melyekre azonos programot kíván használni, akkor azt a programot elegendõ egyszer megírni, mert annak tetszõleges napra történõ adaptálását könnyen elvégezheti a "COPY" gomb segítségével a 3.2 pont szerint.)

- Nyomja meg ismét a "PROG" gombot. Ekkor a programozás következő lépése, a P1 kapcsolás kezdő időpontjának beállítása következik, melyet a készülék kijelzõje a beállítandó idõpontérték villogásával jelez.

• A készülék előlapján található nagyméretű - vagy + gomb megnyomásával ill. nyomogatásával állítsa be a P1 kapcsolás kezdõ idõpontját. (Az idõpont 10 perces lépésekben állítható.)

- Nyomja meg ismét a "PROG" gombot. Ekkor a programozás következõ lépése, a P1 kapcsolás hõfokának beállítása következik, melyet a készülék kijelzõje a beállítandó hõfokérték villogásával jelez.

 $\bullet$  A készülék előlapján található nagyméretű -vagy + gomb megnyomásával ill. nyomogatásával állítsa be a P1 program hõfokértékét. (A hõmérséklet 0,5°C-os lépésekben állítható.)

- Nyomja meg ismét a "PROG" gombot. Ekkor a programozás következõ lépése, a P2 kapcsolás kezdõ idõpontjának beállítása következik, melyet a készülék kijelzõje a korábbi lépésekhez hasonlóan a beállítandó idõpontérték villogásával jelez.

- Ha nincs szüksége naponta mind a 6 kapcsolásra, akkor a szükségtelen kapcsolás hõfokának vagy idõpontjának beállítása közben a "DAY" gomb megnyomásával lehetõsége van a beállítás alatt lévõ kapcsolás kiiktatására. Ezt a kijelzõ az idõpont-, és hõfokérték szegmensein megjelenõ "- - - - " vonalakkal jelöli. A kiiktatott kapcsolás a fenti lépések megismétlésével bármikor tetszőlegesen visszaállítható, aktiválható. (Figyelem! Egy korábban kiiktatott kapcsolás újra aktiválása után ellenõrizze és szükség esetén korrigálja, hogy az egyes kapcsolások idõpontjai a kapcsolások sorszámának megfelelõen egymást követõ idõpontokban legyenek!)

- A korábbi lépésekhez hasonlóan a "PROG" és a nagyméretû és/vagy + gomb segítségével végezze el a beállításokat a P6 kapcsolás idõpontjának és hõfokértékének beállításáig.

- A P6 program hõfokának beállítása után a "PROG" gomb ismételt megnyomásával lehetõség van a beállított értékek ellenõrzésére, ill. a fenti lépések megismétlésével az adatok megváltoztatására.

- Ha az összes értéket beállította, nyomja meg a "SET" gombot, hogy nyugtázza a beállított értékeket és a készülék alaphelyzetbe kerüljön. (Kb. 10 másodperc elteltével a készülék a beállított értékeket önmagától is nyugtázza és a termosztát alaphelyzetbe kerül.)

- A programozás lépéseinek megismétlésével a beállított értékek bármikor tetszés szerint szabadon megváltoztathatók.

### 3.2 Program másolása a "COPY" gomb segítségével

- Nyomja meg a "SET" gombot, hogy a temosztát alaphelyzetbe kerüljön.

- Nyomja meg a "COPY" gombot kb. 5 másodpercig, hogy a "COPY" funkció aktivizálódjon. A programmásolásra kész állapotot az óra karakterek helyén megjelenő "COPY" felirat és a hétfőt jelölő 1 sorszám villogása jelzi.

• A készülék előlapján található nagyméretű - vagy + gomb megnyomásával ill. nyomogatásával válassza ki azt a napot (pl. 2), melynek a programját szeretné átmásolni egy másik napra vagy napokra.

- Nyomja meg a "COPY" gombot, hogy elvégezze a kiválasztott nap programjának másolását. A másolás elvégzése után a lemásolt napot jelölõ szám villogása megszûnik, a továbbiakban folyamatosan láthatóvá válik, miközben a "COPY" feirat is látható.

• A készülék előlapján található nagyméretű - vagy + gomb megnyomásával ill. nyomogatásával válassza ki azt a napot (pl. 3), melyre szeretné átmásolni a korábban lemásolt nap (pl. 2) programját. A napot jelölő szám kiválasztása után nyomja meg a "COPY" gombot, hogy megtörténjen a program másolása.

 $\bullet$  Ezt követően a készülék előlapján található nagyméretű – vagy gomb megnyomásával ill. nyomogatásával a hét bármelyik napját kiválaszthatja és a "COPY" gomb megnyomásával átmásolhatja a korábban kiválasztott nap (pl. 2) programját.

- Ha befejezte a programmásolást, nyomja meg a "SET" gombot, hogy a készülék alaphelyzetbe kerüljön. (Kb. 15 másodperc elteltével a készülék az elvégzett programmásolásokat önmagától is nyugtázza és a termosztát alaphelyzetbe kerül.)

- A termosztát alaphelyzetbe kerülését követõen újabb nap(ok) programját másolhatja át tetszõlegesen, a fent leírt lépések megismétlésével.

#### 3.3 Programellenõrzés

- Nyomja meg a "PROG" gombot. A kijelzõn megjelenik a napot (napokat) jelölõ sorszám, a P1 kapcsolás jele, valamint P1 kapcsoláshoz beállított idõpont és hõmérsékleti érték. (Egyik érték sem villog). A "PROG" gomb ismételt, többszöri megnyomásával ellenõrizheti a P2, P3 stb. kapcsolás értékeit.

- Az egyes napokhoz beállított kapcsolási érték megjelenítését a vagy + gombok és a "PROG" gomb megnyomásával végezheti el.

- A programellenõrzés után a "SET" gomb megnyomásával térhet viszsza a kijelzõ alaphelyzetéhez. (Kb. 10 másodperc elteltével a kijelzõ önmagától is alaphelyzetbe kerül.)

#### 3.4 Programtörlés

A "RESET" gomb megnyomása a programok törlését eredményezi. A "RESET" gomb megnyomása után a készülék visszaáll a gyári alapbeállításokra.

# 4. A PROGRAM SZERINTI HÕMÉRSÉKLET IDÕLEGES MÓDOSÍTÁSA

A kézi hõfokmódosítás végrehajtásának egyszerûsítéséhez a nagyméretű - gombhoz 18°C, a + gombhoz pedig 22°C hőmérséklet van gyári alaphelyzetben hozzárendelve. A kézi hõfokmódosítás alkalmával a - vagy + gomb egyszeri megnyomása után a hőfok egyből a gombhoz gyárilag hozzárendelt értékre ugrik. Ha például az aktuálisan futó P3 kapcsolás 19 °C-os hõmérsékletet biztosít, szükség esetén könynyen, a + gomb egyszeri megnyomásával lehet azt a 22°C-ot biztosító komfort hőfokra módosítani, nem kell azt  $0.5^{\circ}$ C-os lépésekben a + gomb többszöri nyomogatásával elvégezni. Ezt követően a - vagy + gombok ismételt nyomogatásával természetesen lehet a hõfokot a gyári 22°C-os komfort alapértékrõl 0,5°C-os lépésekben tovább növelni vagy csökkenteni a pillanatnyi igényeknek megfelelõen.

A nagyméretű – és + gombokhoz gyárilag hozzárendelt takarék-, és komfort hõfokértékek tetszõlegesen megváltoztathatók az alábbiak szerint:

- A takarék hõfok beállításához nyomja meg és tartsa nyomva a "SET" gombot, és ezt követően nyomja meg egyszer a - gombot, majd a - és/vagy + gomb segítségével állítsa be az Ön által kiválasztott takarék hõfokot. A hõfokbeállítás után ismételten nyomja meg a "SET" gombot, hogy a beállított hõfokérték rögzítésre kerüljön. (Kb. 15 másodperc elteltével a készülék az elvégzett beállítást önmagától is nyugtázza és a termosztát alaphelyzetbe kerül.)

• A komfort hőfok beállításához nyomja meg és tartsa nyomva a "SET" gombot, és ezt követően nyomja meg egyszer a + gombot, majd a és/vagy gombok segítségével állítsa be az Ön által kiválasztott komfort hõfokot. A hõfokbeállítás után ismételten nyomja meg a "SET" gombot, hogy a beállított hõfokérték rögzítésre kerüljön. (Kb. 15 másodperc elteltével a készülék az elvégzett beállítást önmagától is nyugtázza és a termosztát alaphelyzetbe kerül.)

Amennyiben szabályozott készülékét átmenetileg a beállított programtól eltérõen kívánja mûködtetni (pl. ünnepnapok vagy a téli üdülés idõtartama), úgy az alábbi lehetõségek közül választhat:

#### 4.1 Hõfokmódosítás a következõ programkapcsolásig.

A készülék előlapján található nagyméretű - vagy + gomb megnyomásával, ill. nyomogatásával állítsa be a kívánt hõmérsékletet. Ezt követõen a készülék, a program szerint következõ kapcsolás idõpontjáig, a módosított hőfok szerint vezérli a kazánt. A kijelzőn megjelenik a  $\mathfrak{X}$ ikon, jelezve, hogy a termosztát kézi vezérléssel üzemel.

A kijelzõn az órát jelölõ szegmensek váltakozva mutatják a pontos idõt, valamint a kézivezérlésbõl még hátralevõ idõt (pl.1H:02, vagyis 1 óra 2 perc). Ennek letelte után a svikon eltűnik és a készülék visszaáll a beállított programra. Ha a következõ kapcsolás idõpontja elõtt szeretne visszatérni a beállított programhoz, nyomja meg a "SET" gombot.

#### 4.2 Hõfokmódosítás 1… 9 órára (partyprogram).

A - vagy + gomb megnyomásával ill. nyomogatásával állítsa be a kívánt hőmérsékletet, majd nyomja meg a "DAY" gombot. A kijelzőn a li ikon jelenik meg, valamint a programokat jelölõ (pl. P3) szám helyett az 1 szám, ami a módosítás idõtartamát jelzi (órában). A "DAY" gomb ismételt, többszöri megnyomásával ez az idõtartam 1 és 9 óra között tetszõlegesen beállítható. Ezt követõen a készülék a beállított idõtartamig (pl. 4 óra) a módosított hõmérsékletet (pl. 24°C) tartja.

A kijelzõn az órát jelölõ szegmensek váltakozva mutatják a pontos idõt, valamint a kézivezérlésbõl még hátralevõ idõt (pl.3H:20, vagyis 3 óra 20 perc).

A beállított időtartam letelte után a lillikon eltűnik és a készülék viszszatér a beállított program szerinti mûködéshez. A hõfokmódosításhoz beállított idõ letelte elõtt a "SET" gomb megnyomása megszakítja a hõfokmódosítást és a készülék visszatér a program szerinti mûködéshez.

#### 4.3 Hõfokmódosítás 1… 99 napig (szabadságprogram).

A - vagy + gomb megnyomásával vagy nyomogatásával állítsa be a kívánt hőfokot. A kézivezérlést a $\mathfrak{S}$  ikon jelzi. Nyomja meg a "HOLD" gombot, és tartsa nyomva legalább 2 másodpercig. A kijelzõn megjelenik a il ikon, valamint az óra helyén d:01, vagyis a napok száma. A 01 villogása jelzi, hogy a hõfokmódosítás napjainak száma állítható. A vagy + gomb segítségével állítsa be a kívánt napok számát (pl.10). A kijelzõ váltakozva fogja mutatni vagy a pontos idõt, vagy a kézivezérlésbõl még hátralevő napok számát. A beállított idő letelte után allat ikon eltűnik és a készülék visszatér a program szerinti mûködéshez. A hõfokmódosításhoz beállított idõ letelte elõtt a "SET" gomb megnyomása megszakítja a hõfokmódosítást és a készülék visszatér a program szerinti mûködéshez.

#### 4.4 Hõfokmódosítás a következõ kézi beavatkozásig. (a programok kiiktatása)

A - vagy + gomb megnyomásával vagy nyomogatásával állítsa be a kívánt hőfokot. A kézivezérlést a sikon jelzi. Nyomja meg a "HOLD" gombot. A hőmérséklet kijelzése mellett megjelenik a  $\overline{Q}$  = ikon, a  $\overline{Z}$ ikon pedig eltûnik. A készülék mindaddig tartja a beállított hõfokot, amíg újabb beavatkozás nem történik. A beállított hõmérsékletérték a vagy + gombokkal bármikor tetszőlegesen megváltoztatható anélkül, hogy a kézivezérlés megszünne.

A "SET" gomb megnyomása megszûnteti a hõfokmódosítást és a készülék visszatér a program szerinti mûködéshez.

# 5. A HÁTTÉRVILÁGÍTÁS BEKAPCSOLÁSA

Ha megnyomja a "LIGHT" gombot, a kijelzõ háttérvilágítása 10 másodpercre bekapcsol. Ha a világítás közben más gombot is megnyom, a háttérvilágítás csak az utolsó gombnyomást követõ 10 másodperc eltelte után alszik ki.

### 6. ELEMCSERE

Az elemek élettartama átlagosan 1 év, de a háttérvilágítás gyakori használata jelentõsen lerövidítheti azt. Ha a kijelzõn az alacsony telepfeszültséget jelölő  $\bigcap$  ikon megjelenik, az elemeket ki kell cserélni (lásd a 2. fejezetet). Elemcsere után a pontos idõt újra be kell állítani, de a betáplált programokat a készülék elem nélkül is megõrzi, ezért azokat nem kell újra programozni. A "RESET" gomb megnyomása azonban törli a betáplált programot, és a készüléket visszaállítja a gyári alaphelyzetbe.

# 7. A VEVÕEGYSÉG

#### 7.1 A vevõegység felszerelése és bekötése

A vevõegységet a kazán közelében (ne szerelje a kazán burkolata alá), nedvességtõl védett helyen kell a falra szerelni. Az áramütés elkerülése érdekében a vevõegység kazánhoz történõ csatlakoztatását bízza szakemberre.

Lazítsa meg a vevõegység alján lévõ 2 csavart, anélkül, hogy teljesen eltávolítaná azokat. Ezt követõen válassza le a vevõegység elõlapját, majd a hátlapot a mellékelt csavarokkal rögzítse a falra a kazán közelébe.

A csatlakozók felett, a mûanyagba préselve találhatók a bekötési pontok jelölései: N, L, 1, 2, 3.

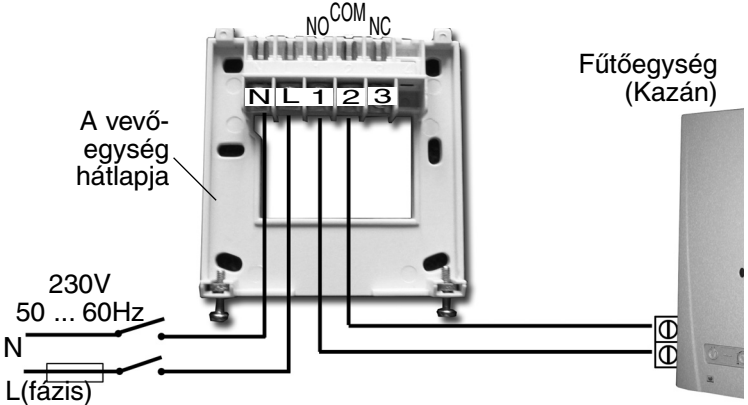

A vevõegységet 230V-os hálózati feszültséggel kell megtáplálni. A hálózati csatlakozás kialakításához villásdugó helyett fix vezeték kiépítését javasoljuk, mert így elkerülhetõ annak véletlen áramtalanítása. A hálózat nulla vezetékét az N pontra, míg a fázisvezetéket az L pontra kell kötni. Javasoljuk egy kapcsoló közbeiktatását, így szükség esetén áramtalanítható a vevõegység.

A vevõegység egy váltóérintkezõs, potenciálmentes relén keresztül vezérli a kazánt, melynek csatlakozási pontjai: 1 (NO); 2 (COM); 3 (NC). Fûtõkészülék vezérléséhez a kazán csatlakozóvezetékeit az 1 (NO) és 2 (COM) kapcsokra, hûtõegység vezérléséhez pedig a hûtõkészülék csatlakozóvezetékeit a 2 (COM) és 3 (NC) kapcsokra kell csatlakoztatni.

FIGYELEM! A csatlakozások kialakításánál minden esetben tartsa be a fûtõ(hûtõ)készülék gyártójának utasításait!

Az 1-es, 2-es, vagy 3-as kapcson megjelenõ feszültség csak a vezérelt rendszertõl függ, ezért a felhasznált vezeték méretét a vezérelt eszköz

típusa határozza meg. A vezeték hossza közömbös, a vevõegységet a kazán mellé, vagy attól távol is felszerelheti, de ne szerelje a kazán burkolata alá.

Ha a körülmények miatt az adó és vevõegység közötti távolság túl nagy és emiatt a rádiófrekvenciás kapcsolat bizonytalanná válik, telepítse a vevõegységet a termosztát helyéhez közelebb.

#### 7.2 A vevõegység üzembe helyezése

Kapcsolja be a vevõegység áramellátását. Néhány másodperc elteltével a rádiófrekvenciás rendszerek (termosztát és vevõegység) beállnak a megszabott frekvenciára. Próbaképpen nyomja meg többször a termosztát + gombját, mindaddig míg a beállított hőmérséklet 2-3 °C-kal magasabb nem lesz a helyiség hõmérsékletélnél. Ezt követõen, néhány másodpercen belül, a termosztát kijelzõjén meg kell jelennie a bekapcsolt állapotot jelölő //// ikonnak.

Ugyanekkor a vevőegységen be kell kapcsolódnia a vörös LED-nek, jelezve, hogy a vevõegység fogadta az adó (termosztát) parancsát.

Ha ez nem következik be, újra kell hangolni a rendszert. Ehhez nyomja meg és tartsa nyomva a vevõegység "M/A" gombját mindaddig (kb. 10 másodperc), amíg a zöld LED villogni nem kezd. Ezután nyomja meg és tartsa nyomva elõször a termosztát "SET", majd utána nyomja meg és tartsa nyomva a termosztát "DAY" gombját mindaddig (kb. 10 másodperc), amíg a zöld LED villogása meg nem szûnik és kialszik, hogy a vevõegység "megtanulja" az adó (termosztát) biztonsági kódját. A biztonsági kód áramszünet esetén sem vész el, azt a rendszer automatikusan megjegyzi.

Figyelem: A "SET" és "DAY" gombok 10 másodpercig egyszerre történõ nyomva tartása a termosztátnak új biztonsági kódot generál, melyet a vevõ csak ismételt összehangolás után fog felismerni. Ezért a két egység sikeres összehangolását követõen indok nélkül ne tartsa nyomva se a termosztát "SET" és "DAY" gombjait egyszerre, se a vevőegység "M/A" gombját.

### 7.3 Hatótávolságellenõrzés

A "TEST" gomb segítségével ellenõrizhetõ, hogy a két egység a rádiófrekvenciás kapcsolat hatótávolságán belül van-e. Ehhez nyomja meg a "TEST" gombot kb. 2 másodpercig. Ezt követõen a termosztát 2 percen keresztül 5 másodpercenként váltakozva ki-, és bekapcsolási vezérlõjelet küld a vevõnek (a kijelzõn váltakozva megjelenik, majd kialszik a  $\frac{1}{10}$ iel). A vezérlőjel érzékelését a vevőegységen a piros LED kigyulladása, ill. kialvása jelzi. Ha a vevõegység nem érzékeli a termosztát által küldött jeleket, akkor a két egység a rádiófrekvenciás jeladó hatótávolságán kívül van, a két egységet közelebb kell egymáshoz helyezni.

### 7.4 A vevõegység kézi vezérlése

A "MANUAL" gomb megnyomása leválasztia a termosztátot a vevõegységrõl és a vevõegységhez csatlakoztatott kazán csak kézi vezérléssel, minden hõfokellenõrzés nélkül kapcsolható be ill. ki. A zöld LED folyamatos világítása a "MANUAL" állapotot jelzi. Az "M/A" gomb megnyomása kapcsolja be ill. ki a kazánt. (Bekapcsolt állapotban a piros LED világít.) A "MANUAL" gomb újbóli megnyomása visszaállítja a termosztát mûködést (a zöld LED kialszik).

## 7.5 Külsõ behatások elkerülése

A készülék mûködését gyakorlatilag semmilyen külsõ eszköz (rádió, mobiltelefon, stb.) nem befolyásolja. Ha mégis mûködési zavart tapasztal, hangolja újra a rendszert a 7.2. pontban leírtak szerint.

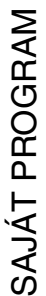

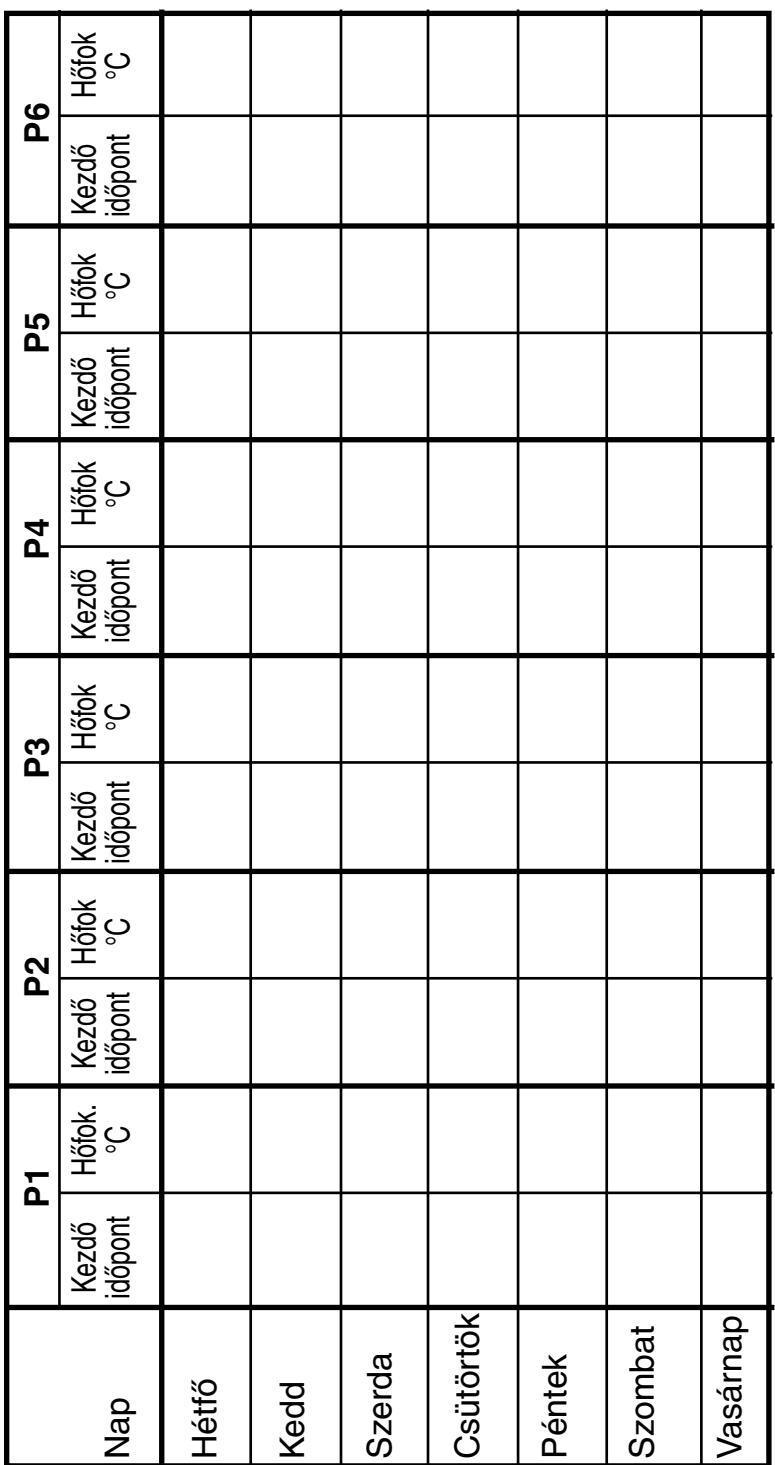

# MÛSZAKI ADATOK

A termosztát (adó) műszaki adatai:<br>- hőmérséklet mérési tartomány 0 -0 – 35°C (0,1°C-os lépésekben)<br>7 – 35°C (0,5°C-os lépésekben) — beállítható hõmérsékleti tartomány 7 – 35°C (0,5°C-os lépésekben)  $-$  hőmérséklet mérési pontosság — választható kapcsolási érzékenyzség: ±0,2°C (radiátoros fûtéshez) +0/-0,2°C (padlófűtéshez)<br>-10°C ... +60°C — tárolási hőmérséklet<br>— tápfeszültség 2 x 1,5V alkáli elem (LR6 tip. AA méret)<br>1.3mW — teljesítményfelvétel 1,3mW — elem élettertam kb 1 év — működési frekvencia<br>— méretek (mm) 130 x 80 x 35 (tartó nélkül)<br>154g — tömeg 154g — Hőérzékelő típusa A vevõegység mûszaki adatai: — tápfeszültség 230V AC, 50Hz — teljesítményfelvétel 6W 24V AC/DC; ..... 250V AC; 50Hz — kapcsolható áramerõsség 6A (2A induktiv terhelés) kb 50m nyilt terepen<br>150g  $-$  tömeg

A készülék teljes tömege kb. 500g. (teromsztát+vevõ+tartó)

# Programozás röviden

- Nap-óra beállítása: DAY és a vagy gombokkal
- Programozás: SET gomb megnyomása és nyomvatartása, közben a "PROG" gomb megnyomása, majd az értékek beállítása a "PROG" és vagy gombokkal, ill. az ismétlõdõ programok másolása "COPY" gomb használatával.
- Programellenõrzés: a "PROG" és vagy gombokkal.
- Újrahangolás: az "M/A", "SET" és "DAY" gombokkal (lásd 7.2-es fejezet.)
- Hatótávolságellenõrzés: "TEST" gomb megnyomása több mint 2 másodpercig
- A program szerinti hõmérséklet idõleges módosítása
- a követkző programkapcsolásig: vagy gombokkal
- 1-9 óra időtartamig: vagy gomb és a "DAY" gomb megnyomása
- 1-99 nap időtartamig: vagy gomb és a "HOLD" gomb megnyomása 2 másodpercig
- a következő beavatkozásig:  $-$  vagy  $+$  gomb és a "HOLD" gomb megnyomása.

A COMPUTHERM Q7RF típ. termosztát az EU EMC89/336/EEC; LVD 73/23/EEC; 93/68/EEC,

valamint R&TTE 1999/5/EC szabványoknak megfelel.